## ةكبشلا قيقحتو مزحلا طاقتلا - ESA Ī

# تايوتحملا

ةمدقملا ةيساسأ تامولعم <u>ثدحألا تارادصإلىاو x7.x رادصإلىا AsyncOS ىلء ةمزحل طاقت ل</u> <u>هفاقي| وأ ةمزح طاقت ل| ء</u>دب <u>ةمزحلا طاقت لا ةفي ظو</u> مدقألا تارادصإلاو x6. رادصإلا AsyncOS ىلع ةمزحلا طاقتلا <u>هفاقيإ وأ ةمزح طاقت لل عدب</u> مزحلا طاقتلا ةيفصت لماوع اهفاشكتساو ةيفاض إلى ةكبش لا فاشتكا TCPSERVICES تامدخ تاتس<u>تن</u> ةكبشلا **EtherConfig** traceroute غنني

# ةمدقملا

ينورتكلإلاا ديربال نامأ زاهج ىلع مزحلا طاقتلا عيمجتو نيوكت ةيفيك دنتسملا اذه فصي .اهحالصإو ءاطخألا فاشكتساو ةكبشلا تاقيقحت نم ديزم ءارجإو ،(ESA (Cisco نم

# ةيساسأ تامولعم

طاشن لوح ةيؤر ريفوت كنم بلطي دق ،ةلكشم ةجلاعمل ينقتلا Cisco معدب لاصتالا دنع ىرخألا مزحلاو IP و TCP ضرعو ضارتعا ىلع ةردقلا زاهجلا رفوي .ESA ل دراولاو رداصلا ةكبشلا ليغشت ىلإ جاتحت دق .زاهجلا اهب ةلصتملا ةكبشلا ربع اهلابقتسا وأ اهلاسرإ متي يتلا ي إلى صت يت لا ةكبشلا رورم ةكرح نم ققحت لا وأ ةكبش لا دادعإ ءاطخأ حي حصت لقمزح طاقت ل .هكرتت وأ زاهجلا

.Cisco ةطساوب اهمعد وأ اهتنايص متي ال يتلل جماربلل يلل دنتسملا اذه ريشي :**ةظحالم** ،ةدعاسملا نم ديزم ىلع لوصحلل .كتحارل ةلماجملا نم عونك تامولعملا ريفوت متي .جماربلا درومب لصتا

يف packetcapture ديدجلاب (CLI) رماوألا رطس ةهجاو رمأ لادبتسإ متي tcpdump نأ ركذن نأ مهملا نم tcpdump ةفيظول ةلثامم ةفيظو رمألا اذه رفوي .ثدحألا تارادصإلاو 7.0 AsyncOS تارادصإ .ةيموسرلا مدختسملا ةهجاو ىلع مادختسالل ةحاتم اضيأ نوكتو

ةيفيك لوح تاداشرإلا عجارف ،مدقأ رادصإ وأ AsyncOS نم x6. رادصإلا ليغشتب تمق اذإ نإف ،اضيأ .ةقي $\epsilon$ ثو اذه ن $\rho$  مرقأ مسقو  $\delta$  ةغ $\delta$ ص AsyncOS ع $\cup$ ع ةمزح $\cup$ ا ي ف رمأ tcpdump مادختسإ رمأل ةحلاص نوكت *مزحلا طاقتلا تاحشرم* مسق يف اهفصو متي يتلا حشرملا تارايخ .اضيأ ديدجلا مزحلا طاقتلا

# ثدحألا تارادصإلاو x7. رادصإلا AsyncOS ىلع ةمزحلا طاقتلا

.ثدحألا تارادصإلاو x7. رادصإلا AsyncOS ىلع ةمزحلا طاقتلا ةيلمع مسقلا اذه فصي

## هفاقيإ وأ ةمزح طاقتلا ءدب

،نيمي ي لع أل ايف ةمئاق **معدو ةدعاسمل ا** علا القتن ا ،gui لا نم طاقت ل اطبر تأدب in order to ىلع رقنا ،ةمزحلا طاقتلا ةيلمع فاقيإل .**طاقتلا ءدب** تقطقط كلذ دعبو ،**طاقتلا طبر** .طاقتلالا فاقيإ

(GUI) ةيموس رلا مدختسملI ةهجاو يف أدبي يذلI طاقتلالاب ظافتحالI متي :**ةظحالم** .تاسلجلا نيب

فاقيإل :.flash\_4000erasecat **start > packetcapture** لا ،CLI لا نم طاقتلا طبر تأدب to order in تلخد امدنع طاقتلا طبرلا فقوي ESA لا و ،رمأ **stop > packetcapture** لخدأ ،ةمزحلا طاقتلا ةيلمع .يهتني ةسلجلا

## ةمزحلا طاقتلا ةفيظو

:ةمزحلا طاقتلا ةجلاعمل اهمادختسإ كنكمي يتلا ةديفملا تامولعملاب ةمئاق يلي اميف

- عيطتسي تنأ .ايلحم هنيزختو فلم يف ةطقتلملا ةمزحلا طاشن ظفحب ESA موقي ،طاقتلا ضكري طبرلا يأ ل تقولا لوط ،مجح دربم capture ةمزحلل ىصقألا دحلا تلكش in order حشرم تـلـمعتس| اضيءأ عيطـتـسي تـنأ .طاقتـلال| ضكري نأ نراق ةكبش يأ يلـعو وأ صاخ نوبز نم رورم ةكرح وأ صاخ ءانيم لالخ نم رورم ةكرح ىلإ طاقتلا طبرلا تددح to .ناونع لدان
- ضرعل (GUI) ةيموسرلI مدختسملI ةهجاو نم **ةمزحلI طاقتلI < معدلIو ةدعاسملI** ىلإ لقتنI طاقتلا ليغشت متي امدنع .اهنيزخت متي يتلا ةمزحلا طاقتلا تافلم نم ةلماك ةمئاق تايئاصحإل ممادختساب مدقتال ديق طاقتالال ةلاح ةمزحلا طاقتال ةحفص ضرعت ،ةمزح .يضقنملا تقولاو فلملا مجح لثم ،ةيلاحلا
- .ةنزخم ةمزح طاقتلا ليزنتال **فالم ليزنت** قوف رقناو طاقتلا رتخأ •
- .ةددحملا تافلملا فذح رقناو رثكأ وأ فلم رتخأ ،ةمزح طاقتلا فلم فذحل ●
- ةدعاسملا نم **طاقتلا طبر** ،gui لا عم دادعإ ةيلمع طاقتلا طبرلا تررح in order to ترتخأ .**دادعإ ةيلµع ررحي** ةقطقطو ةمئاق معدلاو
- packetcapture > setup لI J CLI، إ عم دادعإ ةيلمع طاقتلI طٻرلI تررح in order to تـلخد erasecat4000\_flash:

ةهجاو يف أدبت يتلI مزحلI روص الإ (GUI) ةيموسرلI مدختسملI ةهجاو ضرعي ال :**ةظحالم** طقف CLI لا ضرعي ،لثملاب .CLI ب أدبت يتلا كلت سيلو ،ةيموسرلا مدختسملا .ةرم لك يف طقف دحاو طاقتلا ليغشت نكمي .CLI لا يف أدبي نأ يلاح طبر نم ةلاحلا

،حشرملا تادادعإو ةمزحلا طاقت $\mathsf{U}$  تارايخ لوح ةيفاضإ تامولعم ىلع لوصحل $\mathsf{U}$  :ح**يملت** تاميلءت ىلا لوصولل .دنتسمل اذه يف مزحل طاقتال ةيفصت لماوع مسَّقَ عجار < معدلاو تاميلعتلا ىلإ لقتنا ،ةيموسرلا مدختسملا ةهجاو نم تنرتنإلا ربع AsyncOS .ةمزحلا طاقتلا ليغشت رتخأ < ةمزحلا طاقتلا نع ثحبلا < تنرتنإلا ربع ةدعاسملا

## مدقألا تارادصإلاو x6. رادصإلا AsyncOS ىلع ةمزحلا طاقتلا

.مدقأل| تارادصإل|و 6.x رادصإل| AsyncOS ىلء ةمزحل| طاقتل| ةيلمع مسقل| اذه فصي

## هفاقيإ وأ ةمزح طاقتلا ءدب

اهلابقتسا وأ اهلاسرإ متي يتلا ىرخألا مزحلاو IP/TCP طاقتلا لجأ نم tcpdump مادختسإ كنكمي .اهب ESA قافرإ متي ةكبش ربع

:طاقتلا طبر تفقوأ وأ تأدب steps in order to اذه تمتأ

يلي اميف .اسيإلـاب ةصاخلا (CLI) رماوالا رطس ةهجاو يف diagnostic > network > tcpdump لخدا .1 :تاجرخملل لاثم

```
example.com> diagnostic
Choose the operation you want to perform:
- RAID - Disk Verify Utility.
- DISK_USAGE - Check Disk Usage.
- NETWORK - Network Utilities.
- REPORTING - Reporting Utilities.
- TRACKING - Tracking Utilities.
[]> network
Choose the operation you want to perform:
- FLUSH - Flush all network related caches.
- ARPSHOW - Show system ARP cache.
- SMTPPING - Test a remote SMTP server.
- TCPDUMP - Dump ethernet packets.
[]> tcpdump
- START - Start packet capture
- STOP - Stop packet capture
- STATUS - Status capture
- FILTER - Set packet capture filter
- INTERFACE - Set packet capture interface
- CLEAR - Remove previous packet captures
\lceil] >
```
.ةيفصتلا لماعو (ةرادإلI وا 2 تانايبلI وا 1 تانايب لو ا كان عام الله عنها ول الني عي

.<u>:Unix</u> tcpdump erasecat4000\_flash م<u>اظن</u> قيسنت سفن ةيفصتلI لماع مدختسي :**ةظحالم** .وه تيهنا in order to **فاقيإو** ضٻق تادب in order to **iدبي** ترتخا .3

يءغبني تنأ .مدقتال ديق طاقتالال انوكي امدنع tcpdump ةمئاق نم جرخت ال :**ةظحالم** ،طاقتلالا ةيلمع لامتكا درجمب .رخآ رمأ يأ تضكر to order in ةذفان CLI ناث تلمعتسا حطس نم (FTP (تافلملا لقن وأ (SCP (نمآلا خسنلا لوكوتورب مادختسإ كيلع بجي مسق ىلإ عجرا) "صيخشت∪ا" ىمسملI ليلدلI نم تافلملI ليزنتل يلحملI بتكملI

قيسنت تافلملا مدختست .(ليصافت يلع لوصحلل *مزحلا طاقتلا ةيفصت لماوع* .Wireshark وأ EtherCurrent لثم جمانرب مادختساب اهتعجارم نكميو (PCAP (مزحلا طاقتلا

### مزحلا طاقتلا ةيفصت لماوع

اذه رفوي .ةيسايقلا tcpdump حشرم ةغايص CLI رمأ مدختسي **NET > Diagnostic** رمألا ضرعي .ةُلثمْأَلْا ضَعِب رفوي ِو tcpdump طَاقَتْلا تاحشْرمَب قِلْعَتِي امِيف تامولعْم مِسَقَلْا

:اهمادختسإ متي يتلا ةيسايقلا ةيفصتلا لماوع يه هذه

- IP لوكوتورب رورم ةكرح عيمجل ةيفصتلا لماوع IP●
- TCP لوكوتورب رورم ةكرح عيمجل ةيفصتلا لماوع TCP●
- ددحم IP ناونع ةهجو وأ ردصمل ةيفصتلا لماوع IP فيضم ●

:ةمدختسملا ةيفصتلI لماوع ىلع ةلثمألI ضعب يلي اميف

- .ةهجو وأ ردصمك 10.1.1.1 نمضتت رورم ةكرح يأ حشرملI اذه طقتلي 10.1.1.1 ip host 10.1.1.1 •
- رورم ةكرح اذه ةيفصتال لماع طقتاي IP 10.1.1.2 و IP فيضم وأ IP 10.1.1.1 فيضم .ةهجو وأ ردصمك 10.1.1.2 وأ 10.1.1.1 امإ ىلع يوتحت يتلا تانايبلا

< pub > تانايبلا وأ صيخشتلا < log > var ىلإ لقتنا ،طقتلملا فلملا دادرتسال .صيخشت∪ا ليلد ىلإ لوصولل **صيخشتلا** 

امك ،كيدل ESA صرق ةحاسم ءلم يف ببستي نأ نكمي ،رمألا اذه مادختسإ دنع :**ةظحالم** عم رمأ اذه طقف تنiأ لَمعتَسي نأ يصوي cisco .ءادألَا ضافَخنا يفَ بَببستيَ نأ نكَميَ .سدنهم TAC cisco نم ةدعاسملا

## اهفاشكتساو ةيفاضإلا ةكبشلا فاشتكا

.رماوألا رطس ةهجاو نم الإ ةيلاتال بيلاسألا مادختسإ نكمي ال :**ةظحالم**.

### TCPSERVICES تامدخ

.ماظنلا تايلمعو ةيلاحلا ةزيملل IP/TCP تامولعم رمألا ضرعيس tcpservices رمألا ضرعي

example.com> **tcpservices**

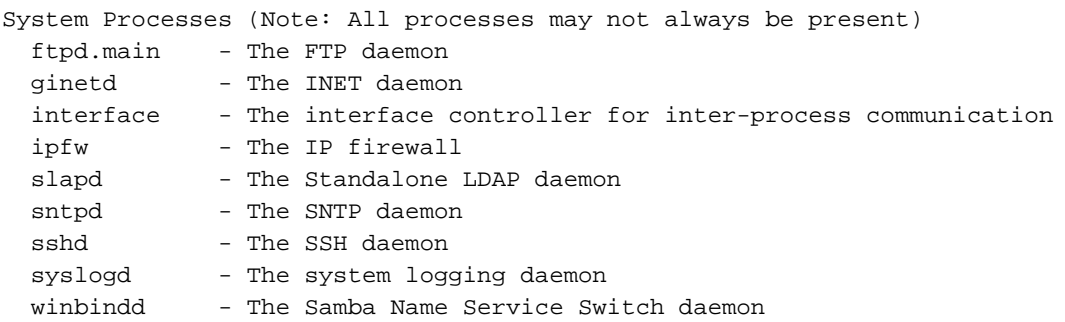

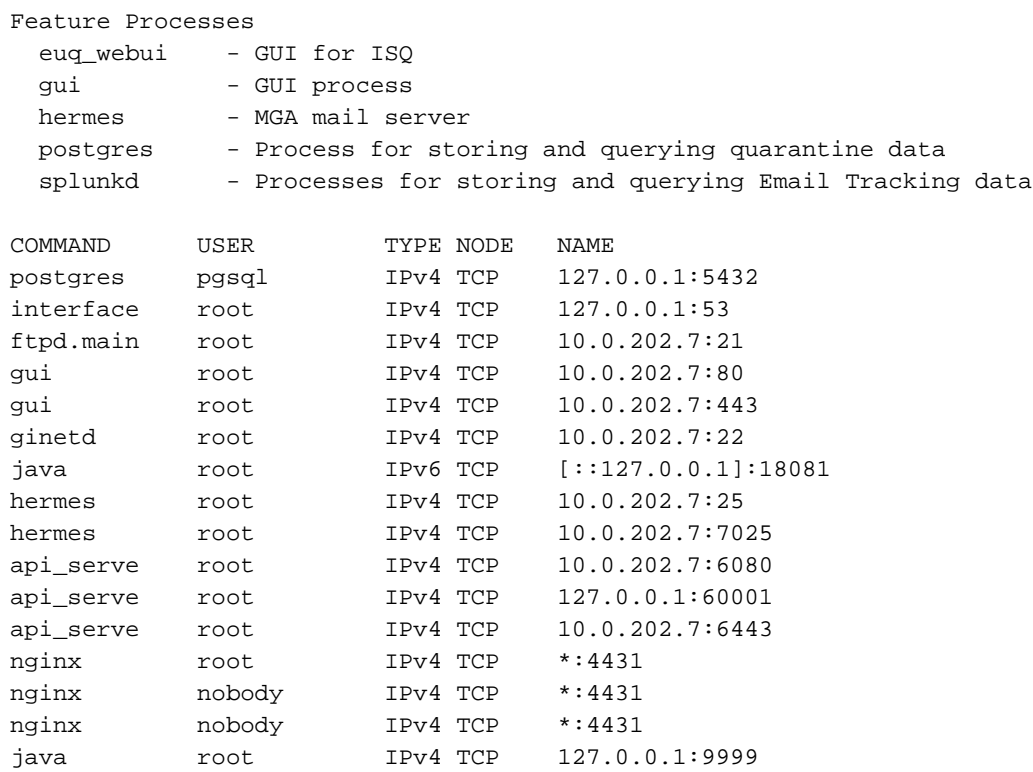

### تاتستن

دراولI) لاسرإلI يف مكحتلI لوكوتوربJ ةكبشلI تالاصتإ ةدعاسملI ةادألI هذه ضرعت لوكوتوربو ةكبشلا ةهجاو تايئاصحإ نم ددعو هيجوتلا لوادجو (ءاوس دح ىلع رداصلاو .ةكبشلا

example.com> **netstat**

Choose the information you want to display:

- 1. List of active sockets.
- 2. State of network interfaces.
- 3. Contents of routing tables.
- 4. Size of the listen queues.
- 5. Packet traffic information.

#### **Example of Option 1 (List of active sockets)**

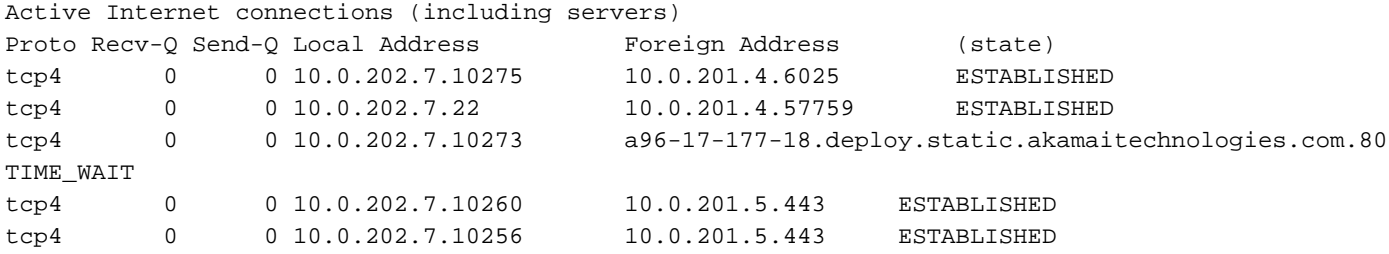

#### **Example of Option 2 (State of network interfaces)**

Show the number of dropped packets? [N]> y

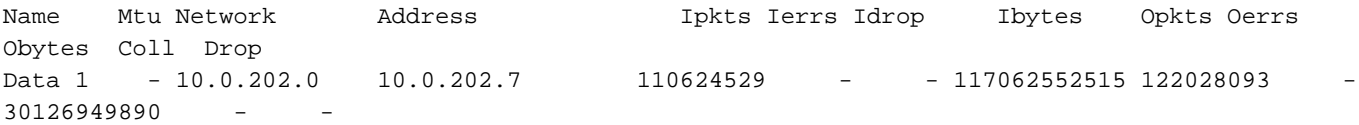

Routing tables

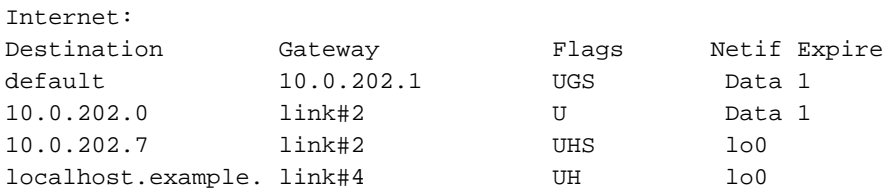

#### **Example of Option 4 (Size of the listen queues)**

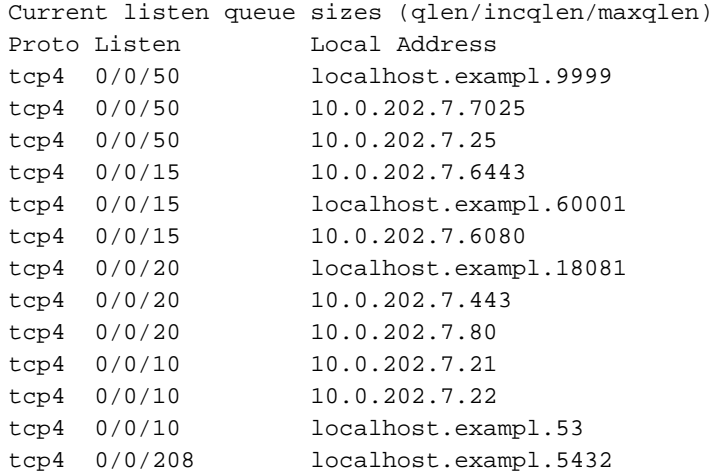

#### **Example of Option 5 (Packet traffic information)**

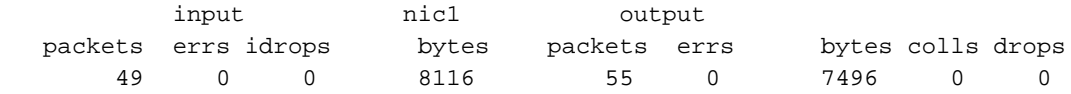

### ةكبشلا

كنكمي .ةيفاضإ تارايخ ىلإ لوصولا صيخشتلا تحت ةكبشلل يعرفلا رمألا رفوي راهظإو ،لماكْلاب ةكبشّلاب ةقلعتملا تقوملا تقوملا ني زختلا ةركاذ غيرفت ل رايخلا اذه مادختسْإ ناك اذإ) NDP ل تقؤملا نيزختلا ةركاذ تايوتحم راهظإو ،ARP ل تقؤملا نيزختلا ةركاذ تايوتحم .SMTP مادختساب دعب نع SMTP لاصتا رابتخاب حامسلاو ،(انكمم كلذ

example.com> **diagnostic**

Choose the operation you want to perform: - RAID - Disk Verify Utility. - DISK\_USAGE - Check Disk Usage. - NETWORK - Network Utilities. - REPORTING - Reporting Utilities. - TRACKING - Tracking Utilities. - RELOAD - Reset configuration to the initial manufacturer values. - SERVICES - Service Utilities.

```
[]> network
```
Choose the operation you want to perform:

- FLUSH Flush all network related caches.
- ARPSHOW Show system ARP cache.
- NDPSHOW Show system NDP cache.

```
- SMTPPING - Test a remote SMTP server.
- TCPDUMP - Dump ethernet packets.
[]>
```
### **EtherConfig**

ب قلعتم دادعإ ةيلمعلا نم ضعب لكشيو دهاشي نأ تنأ رمأ حمسي etherconfig رمألا ضرعي ARP دودر ضفر وأ لوبقو ،مجح MTU ،نراق عاجرتسالا ،VLANs ،تاهجاولل ةمولعم MAC و duplex .ناونع multicast عم

example.com> **etherconfig**

Choose the operation you want to perform: - MEDIA - View and edit ethernet media settings. - VLAN - View and configure VLANs. - LOOPBACK - View and configure Loopback. MTU - View and configure MTU. - MULTICAST - Accept or reject ARP replies with a multicast address.  $|$ ] >

#### traceroute

كيدل ناك اذإ 6traceroute مادختسإ كنكمي ،كلذ نم الدب .ديعب فيضم ىلإ ةكبشلا راسم ضرع .لقألا ىلع ةدحاو ةهجاو ىلع هنيوكت مت 6IPv ناونع

example.com> **traceroute google.com**

```
Press Ctrl-C to stop.
traceroute to google.com (216.58.194.206), 64 hops max, 40 byte packets
1 68.232.129.2 (68.232.129.2) 0.902 ms
68.232.129.3 (68.232.129.3) 0.786 ms 0.605 ms
2 139.138.24.10 (139.138.24.10) 0.888 ms 0.926 ms 1.092 ms
3 68.232.128.2 (68.232.128.2) 1.116 ms 0.780 ms 0.737 ms
4 139.138.24.42 (139.138.24.42) 0.703 ms
208.90.63.209 (208.90.63.209) 1.413 ms
139.138.24.42 (139.138.24.42) 1.219 ms
5 svl-edge-25.inet.qwest.net (63.150.59.25) 1.436 ms 1.223 ms 1.177 ms
6 snj-edge-04.inet.qwest.net (67.14.34.82) 1.838 ms 2.086 ms 1.740 ms
7 108.170.242.225 (108.170.242.225) 1.986 ms 1.992 ms
108.170.243.1 (108.170.243.1) 2.852 ms
8 108.170.242.225 (108.170.242.225) 2.097 ms
108.170.243.1 (108.170.243.1) 2.967 ms 2.812 ms
9 108.170.237.105 (108.170.237.105) 1.974 ms
sfo03s01-in-f14.1e100.net (216.58.194.206) 2.042 ms 1.882 ms
```
### عنې

مسا وأ IP ناونع مادختساب فيضملل لوصولا ةيلباق رابتخاب لاصتالا رابتخإ كل حمسي .<br>يف طوقسلI تالاح وأ/و لمتحملI لوصولI نمزب قلعتت تايئاصحإ ريفوتو فيضملI .لاصت ال

example.com> **ping google.com**

Press Ctrl-C to stop. PING google.com (216.58.194.206): 56 data bytes 64 bytes from 216.58.194.206: icmp\_seq=0 **ttl=56 time=2.095 ms** 64 bytes from 216.58.194.206: icmp\_seq=1 ttl=56 time=1.824 ms 64 bytes from 216.58.194.206: icmp\_seq=2 ttl=56 time=2.005 ms 64 bytes from 216.58.194.206: icmp\_seq=3 ttl=56 time=1.939 ms 64 bytes from 216.58.194.206: icmp\_seq=4 ttl=56 time=1.868 ms 64 bytes from 216.58.194.206: icmp\_seq=5 ttl=56 time=1.963 ms

#### --- google.com ping statistics ---

**6 packets transmitted, 6 packets received, 0.0% packet loss round-trip min/avg/max/stddev = 1.824/1.949/2.095/0.088 ms**

ةمجرتلا هذه لوح

ةي الآلال تاين تان تان تان ان الماساب دنت الأمانية عام الثانية التالية تم ملابات أولان أعيمته من معت $\cup$  معدد عامل من من ميدة تاريما $\cup$ والم ميدين في عيمرية أن على مي امك ققيقا الأفال المعان المعالم في الأقال في الأفاق التي توكير المالم الما Cisco يلخت .فرتحم مجرتم اهمدقي يتلا ةيفارتحالا ةمجرتلا عم لاحلا وه ىل| اًمئاد عوجرلاب يصوُتو تامجرتلl مذه ققد نع امتيلوئسم Systems ارامستناه انالانهاني إنهاني للسابلة طربة متوقيا.